# imall

Chipsmall Limited consists of a professional team with an average of over 10 year of expertise in the distribution of electronic components. Based in Hongkong, we have already established firm and mutual-benefit business relationships with customers from, Europe, America and south Asia, supplying obsolete and hard-to-find components to meet their specific needs.

With the principle of "Quality Parts, Customers Priority, Honest Operation, and Considerate Service", our business mainly focus on the distribution of electronic components. Line cards we deal with include Microchip, ALPS, ROHM, Xilinx, Pulse, ON, Everlight and Freescale. Main products comprise IC, Modules, Potentiometer, IC Socket, Relay, Connector. Our parts cover such applications as commercial, industrial, and automotives areas.

We are looking forward to setting up business relationship with you and hope to provide you with the best service and solution. Let us make a better world for our industry!

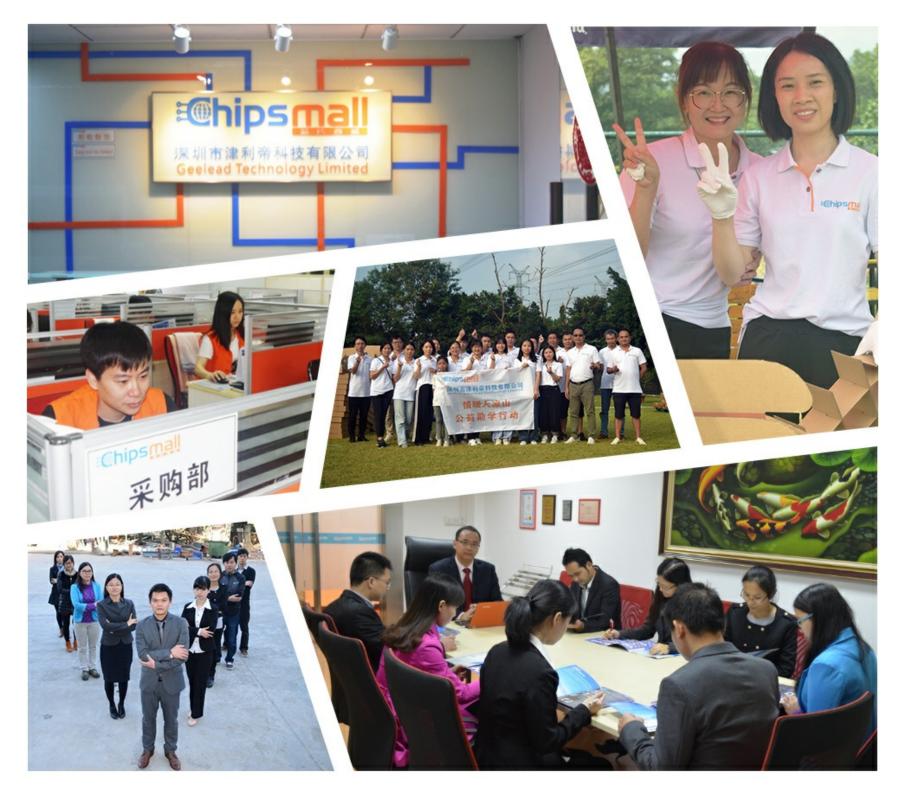

## Contact us

Tel: +86-755-8981 8866 Fax: +86-755-8427 6832 Email & Skype: info@chipsmall.com Web: www.chipsmall.com Address: A1208, Overseas Decoration Building, #122 Zhenhua RD., Futian, Shenzhen, China

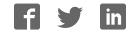

# VersaClock<sup>®</sup> 5 - 5P49V5935/33 Evaluation Boards

### Introduction

The evaluation board is designed to help the customer evaluate the 5P49V5935/33, the latest addition to the family of programmable devices in IDT's Timing portfolio. When the board is connected to a PC running IDT Timing Commander™ Software through USB, the device can be configured and programmed to generate frequencies with best-in-class performances.

### **Board Overview**

Use the following diagram to identify: power supply jacks, USB connector, input and output frequency SMA connectors.

#### Figure 1. Board Overview

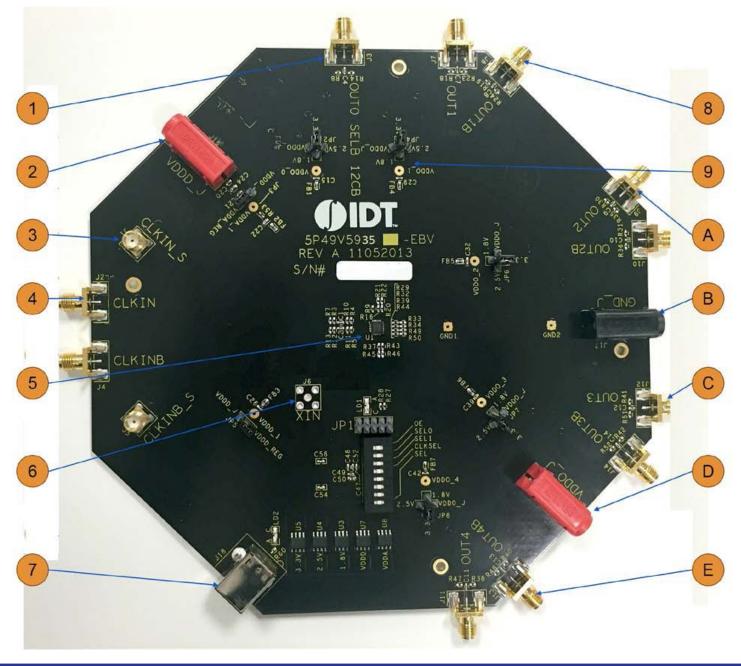

- 1) OUT0 This is a buffered output of the input reference clock, singled ended.
- 2) Power supply jack, J16 Connect to 3.3V, 2.5V or 1.8V for the core voltage of the device.
- 3) CLKIN\_S/CLKINB\_S SMA pair used to monitor the differential input CLKIN/CLKINB.
- 4) Differential Input clock connector A differential clock can be connected as a source for the device.
- 5) 5P49V5935/33 -the device to be evaluated.
- 6) XIN Connector This SMA connector is for single-ended clock input. Please note the full swing of this input is 1.2V maximum.
- 7) USB connector Used this connector to connect with your PC to run IDT Timing Commander Software.
- 8 OUT1 /OUT1B Output 1. It can be a differential pair or two individual single-ended outputs. By default, it's an LVPECL differential output.
- 9) Output voltage selector 4-way header to select an output voltage. The center pin is the output voltage. Use the jumper to select from 1.8V, 2.5V or 3.3V. VDDO\_J is the voltage from J15 (see E).
- A) OUT2/OUT2B Output 2. It can be a differential pair or two individual single-ended outputs. By default, it's an LVPECL differential output.
- B) Ground Jack J17. If J15 and/or J16 is used for power supply, this jack is the power return.
- C OUT3/OUT3B Output 3. It can be a differential pair or two individual single-ended outputs. By default, it's an LVPECL differential output. (OUT3/OUT3B is not populated on 5P49V5933 EVB.)
- D) Output Voltage Jack J15. Connect to a voltage of 1.8V, 2.5V or 3.3V for output voltages.
- E) OUT4/OUT4B Output 4. It can be a differential pair or two individual single-ended outputs. By default, it's an LVPECL differential output. (OUT4/OUT4B is not populated on 5P49V5933 EVB.)

#### **Board Power Supply**

#### Core Voltages

The core voltage includes a digital voltage VDDD and an analog voltage VDDA. Both core voltages can be powered by an external bench power supply or by USB.

**Bench Power Supply** – To supply VDDD with a bench power supply, connect power to J16. To supply VDDA with a bench power supply, connect power to J15. In the same time, place the jumpers in JP3 and JP5 to connect VDDA\_J and VDDD\_J, respectively.

**USB Power Supply** – When the board is connected to a PC through a USB cable, on-board voltage regulators will generate a 3.3V for the device. In this case, place the jumpers in JP3 and JP5 to connect VDDA\_REG and VDDD\_REG, respectively. See JP5 jumper position for VDDD\_REG in the following figure. USB power source is recommended because it's readily available right from your laptop.

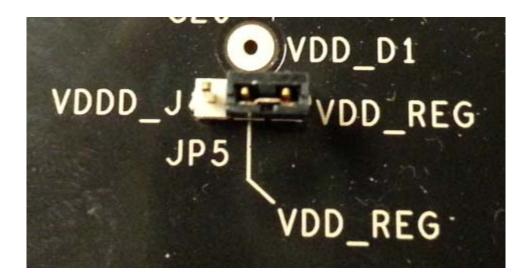

Figure 2. Jumping to the VDDD\_J side will select external bench power supply; Jumping to the VDD\_REG side will select power source from on-board regulators powered by USB

#### Output Clock Voltages

Like VDDA and VDDD having two sources, each output voltage VDDO0~4 is also provided with two sources to choose from: bench power supply or powered from USB. The selection is made by a 4-way header as shown in Figure 3 below. Jumping to VDDO\_J will select external power supply (JP15 and JP16 are connected to external power supply); Jumping to 1.8V, 2.5V or 3.3V will select each respective voltage from on-board voltage regulators powered by USB port.

**Please note:** each output voltage can be individually selected. Use the label on the evaluation board: VDDO\_0 for OUT0, VDDO\_1 for OUT1, VDDO\_2 for OUT2, VDDO\_3 for OUT3, and VDDO\_4 for OUT4 (5P49V5933 has only two outputs – OUT1/OUT1B and OUT2/OUT2B whereas, 5P49V5935 has 4 outputs – OUT1/OUT1B, OUT2/OUT2B, OUT3/OUT3B and OUT4/OUT4B).

Figure 3. Use the jumper to select a voltage for OUT3: 1.8V/2.5V/3.3V is from on-board voltage regulators powered by USB; VDDO\_J is from external power supply connecting to JP15 and JP16

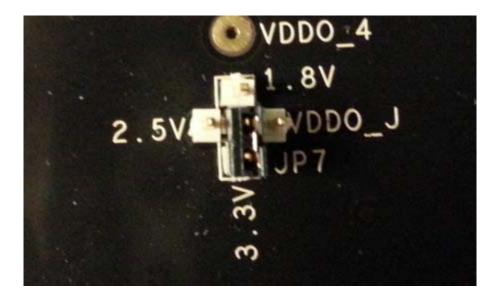

#### **Connecting the Board**

The board is connected to a PC through a USB connector for configuring and programming the device, as shown in Figure 4 below. The USB interface will also provide +5V power supply to the board, from which on-board voltage regulators generate various voltages for the core as well as for each output.

The board can also be powered by a bench power supply by connecting two banana jacks J15, J16 for output and core voltages, respectively. Please see board power supply section for details.

Figure 4. Connecting the Board with USB Port for Communications with Timing Commander Software

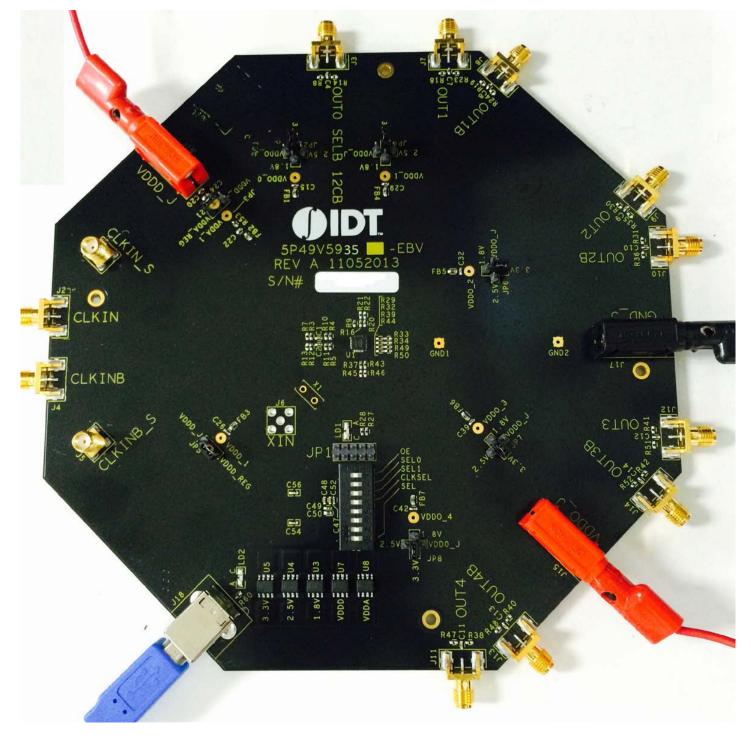

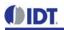

#### **Configuration and Setup**

The 5P49V5935/33 EVB do not need an on board crystal since it is integrated inside the device. An external clock can still be supplied to CLKIN/CLKINB connectors. The device will have two default outputs: OUT0 = 25MHz, OUT1 =100MHz when powered up.

Use the following steps to setup the board using I<sup>2</sup>C and start the configuration of the board.

- 1. Set SEL pin (pin 8) of dip switch (U2) to "0" to select I2C mode.
- 2. Connect J18 to a USB port of the PC using the supplied I2C cable.
- 3. Power up the board.
- 4. Launch Timing Commander Software (refer to VersaClock5 Timing Commander User Guide Getting Started Step 1~7). Following the Getting Started steps in the Timing Commander software, an I<sup>2</sup>C connection is established between the GUI software and chip.
- 5. First load the personality file 1.30 and select 5P49V5933 or 5P49V5935 part number, then load the setting file into the GUI and start configuring the IC.
- 6. All intended outputs should be available for measurement.

#### **Board Schematics**

Evaluation board schematics are shown on the following pages.

#### Figure 5. VersaClock 5 Evaluation Board Schematics – Page 1

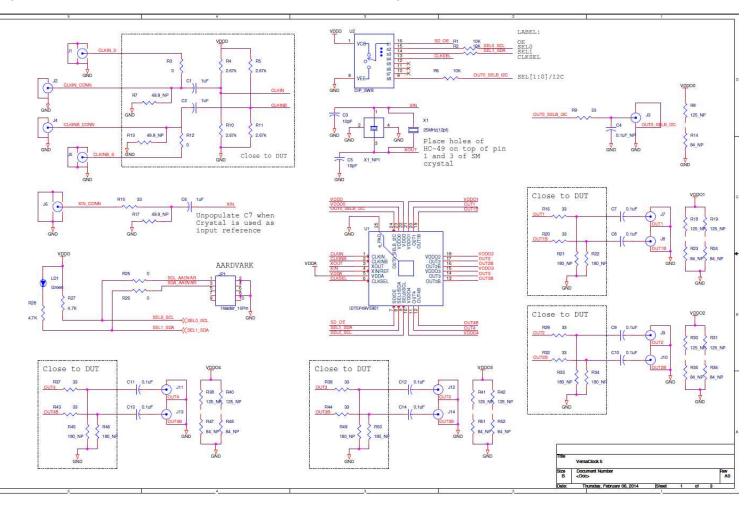

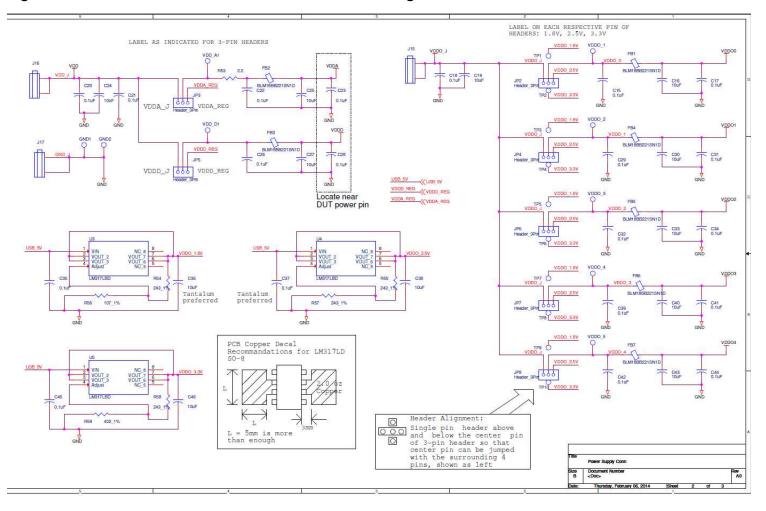

#### Figure 6. VersaClock 5 Evaluation Board Schematics – Page 2

() IDT

#### Figure 7. Evaluation Board Schematics – Page 3

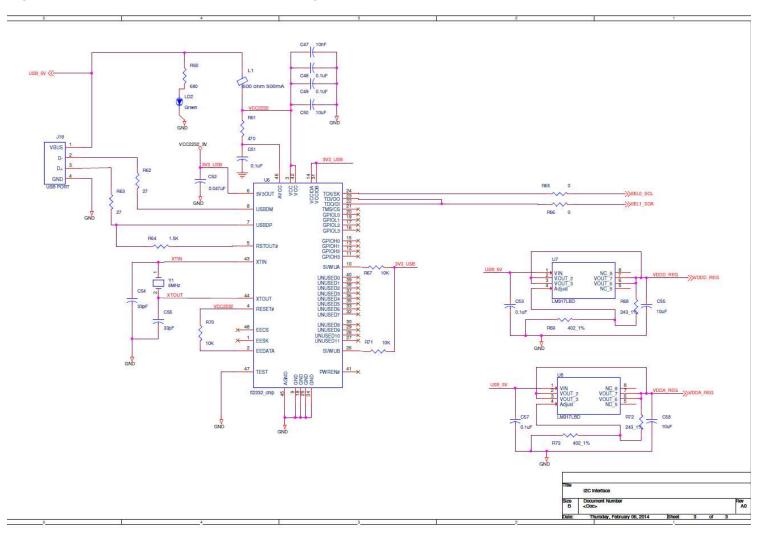

VDDO4

R38

R47

84 NF

GŇD

J13

GŇD

125 NA

R40

R48

84\_NP

125 NF

#### **Signal Termination Options**

Termination options for OUTPUT1 – 4 in the evaluation board are displayed in Figure 8. The termination circuits are designed to optionally terminate the output clocks in LVPECL, LVDS, LVCMOS and HCSL signal types by populating (or not-populating) some resistors. DC or AC coupling of these outputs are also supported.

Tables 1 – 2, below, tabulates component installations to support LVPECL, HCSL, LVCMOS and LVDS signal types for OUTPUT1 – 4, respectively. Please note that by doing so, the output signals will be measured and terminated by an oscilloscope with a  $50\Omega$  internal termination.

#### Figure 8. Output Termination Options

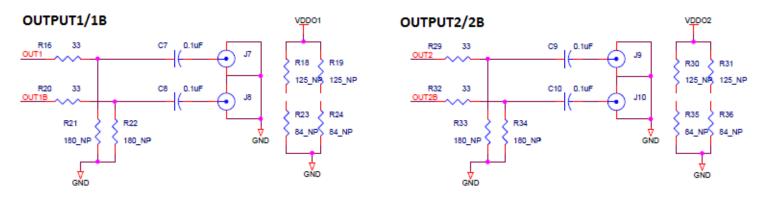

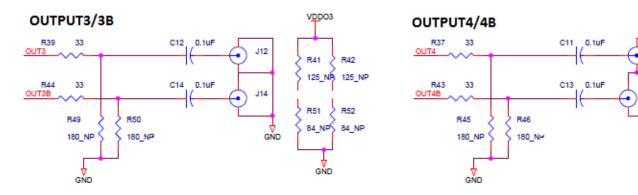

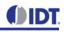

#### Table 1. 5P49V5933 EVB Output Termination

| Output Number | Signal Type | Series Resistors | 180-ohm pull-down      | Series Capacitor | <b>Resistor Network</b>             |
|---------------|-------------|------------------|------------------------|------------------|-------------------------------------|
| OUTPUT1       | LVPECL      | R16=R20=0 Ω      | R21, R22 installed     | C7=C8=0.1 μF     | R18, R19, R23, R24<br>not installed |
| OUTPUT2       | LVDS        | R29=R32=0 Ω      | R33, R34 not installed | C9=C10=0.1 µF    | R30, R31, R35, R36<br>not installed |

#### Table 2. 5P49V5935 EVB Output Termination

| Output Number | Signal Type | Series Resistors | 180-ohm pull-down      | Series Capacitor | <b>Resistor Network</b>             |
|---------------|-------------|------------------|------------------------|------------------|-------------------------------------|
| OUTPUT1       | HCSL        | R16=R20=33 Ω     | R21, R22 not installed | C7=C8=0 μF       | R18, R19, R23, R24<br>not installed |
| OUTPUT2       | LVDS        | R29=R32=0 Ω      | R33, R34 not installed | C9=C10=0.1 µF    | R30, R31, R35, R36<br>not installed |
| OUTPUT3       | LVPECL      | R39=R44=0 Ω      | R49, R50 installed     | C12=C14=0.1 µF   | R41, R42, R51, R52<br>not installed |
| OUTPUT4       | LVCMOS      | R37=R43=33 Ω     | R45, R46 not installed | C11=C13=0.1 µF   | R38, R40, R47, R48<br>not installed |

#### **Orderable Part Numbers**

The following evaluation board part numbers are available for order.

#### Table 3. Orderable Part Numbers

| Part Number    | Description                                                                                 |
|----------------|---------------------------------------------------------------------------------------------|
| EVKVC5-5935ALL | Evaluation board for 5P49V5935. Output termination configurations are described in Table 2. |
| EVKVC5-5933ALL | Evaluation board for 5P49V5933. Output termination configurations are described in Table 1. |

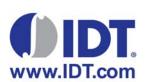

**Corporate Headquarters** 6024 Silver Creek Valley Road San Jose, CA 95138 USA Sales 1-800-345-7015 or 408-284-8200 Fax: 408-284-2775 www.IDT.com Tech Support email: clocks@idt.com 480-763-2056

DISCLAIMER Integrated Device Technology, Inc. (IDT) and its subsidiaries reserve the right to modify the products and/or specifications described herein at any time and at IDT's sole discretion. All information in this document, including descriptions of product features and performance, is subject to change without notice. Performance specifications and the operating parameters of the described products are determined in the independent state and are not guaranteed to perform the same way when installed in customer products. The information contained herein is provided without representation or warranty of any kind, whether express or implied, including, but not limited to, the suitability of IDT's products for any particular purpose, an implied warranty of merchantability, or non-infringement of the intellectual property rights of others. This document is presented only as a guide and does not convey any license under intellectual property rights of IDT or any third parties.

IDT's products are not intended for use in applications involving extreme environmental conditions or in life support systems or similar devices where the failure or malfunction of an IDT product can be reasonably expected to significantly affect the health or safety of users. Anyone using an IDT product in such a manner does so at their own risk, absent an express, written agreement by IDT.

Integrated Device Technology, IDT and the IDT logo are registered trademarks of IDT. Product specification subject to change without notice. Other trademarks and service marks used herein, including protected names, logos and designs, are the property of IDT or their respective third party owners.

Copyright ©2015 Integrated Device Technology, Inc.. All rights reserved.